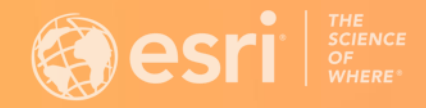

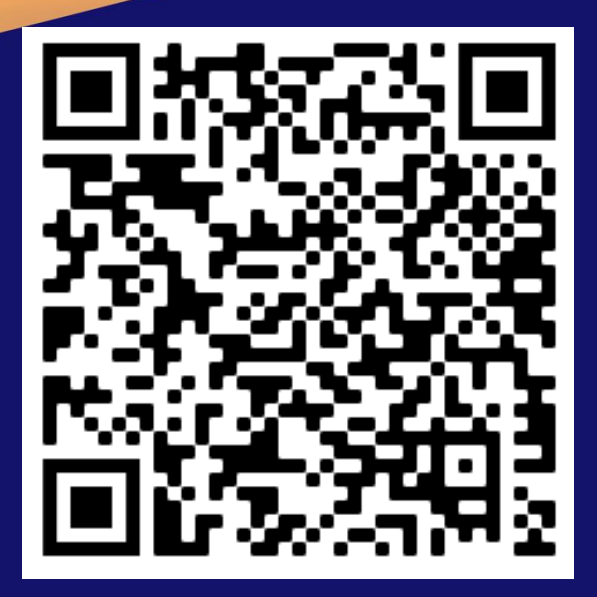

# **What's New in ArcGIS Survey123 Webinar June 28, 2022**

Presenters: Ismael Chivite, Zach Sutherby Host: Jacqui Newell

Scan to download presentation slides

# **What's new in Survey123 (June 2022)**

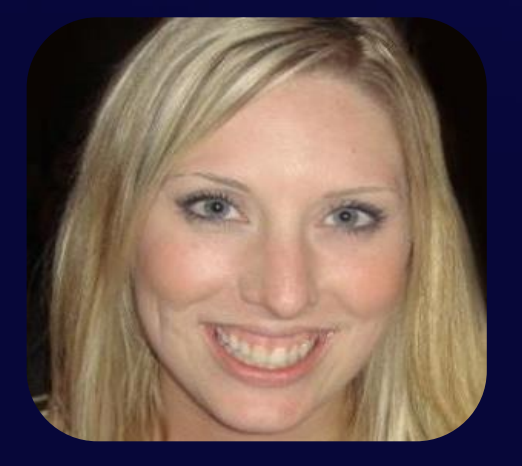

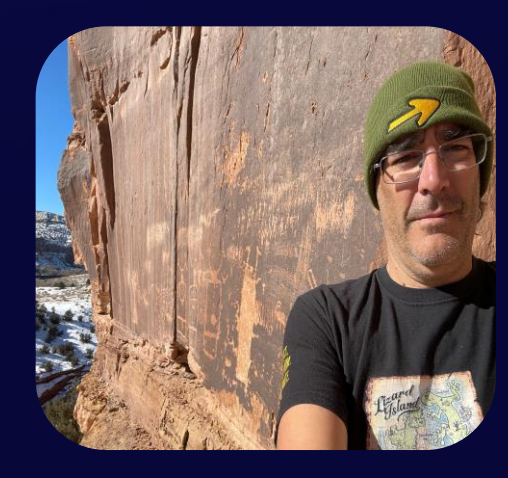

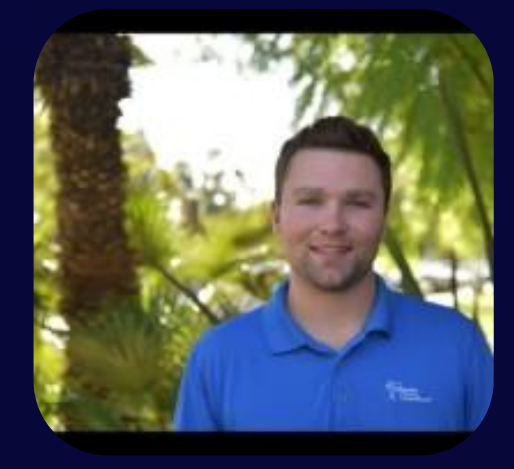

**Host** Jacqui Newell Product Marketing Manager

#### **Presenter**

Ismael Chivite Senior Product Manager

**Presenter** Zachary Sutherby Product Engineer

### **Please be advised:**

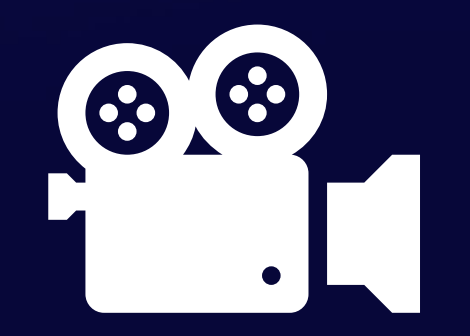

# **Recording in Progress**

# **Get engaged!**

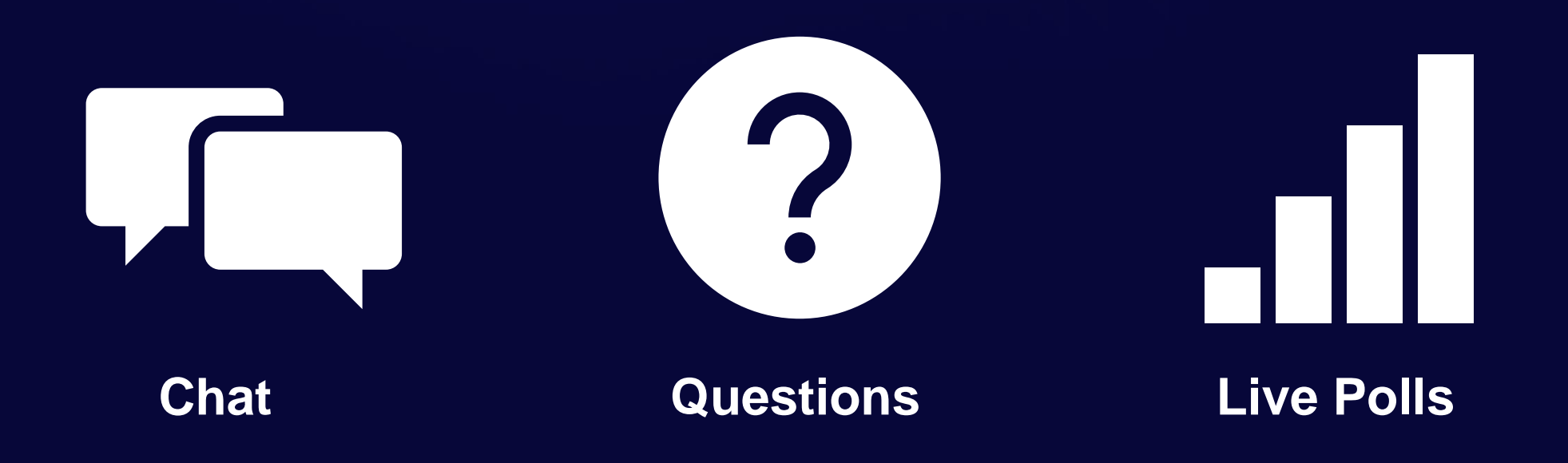

# **How familiar are you with Survey123?**

- I am new to it
- I make web designer surveys
- I've tried Connect, but I mostly use web designer
- I am familiar with Survey123 Connect

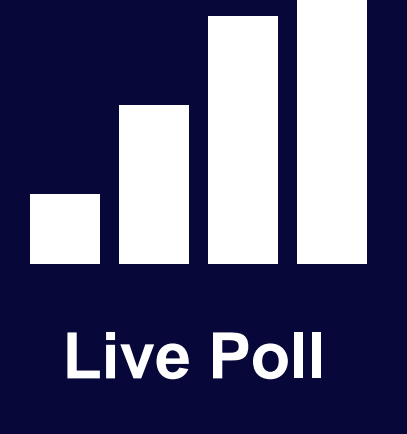

# **Agenda**

60 minutes. A mix of slides, demos and live Q&A

#### • **What's new:**

- Web surveys
- Surveys for field data collection
- XLSForm & Connect
- **What's coming next**
- **To learn more**
- **Q&A**

# **Web surveys**

What's new June 2022

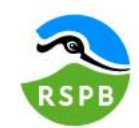

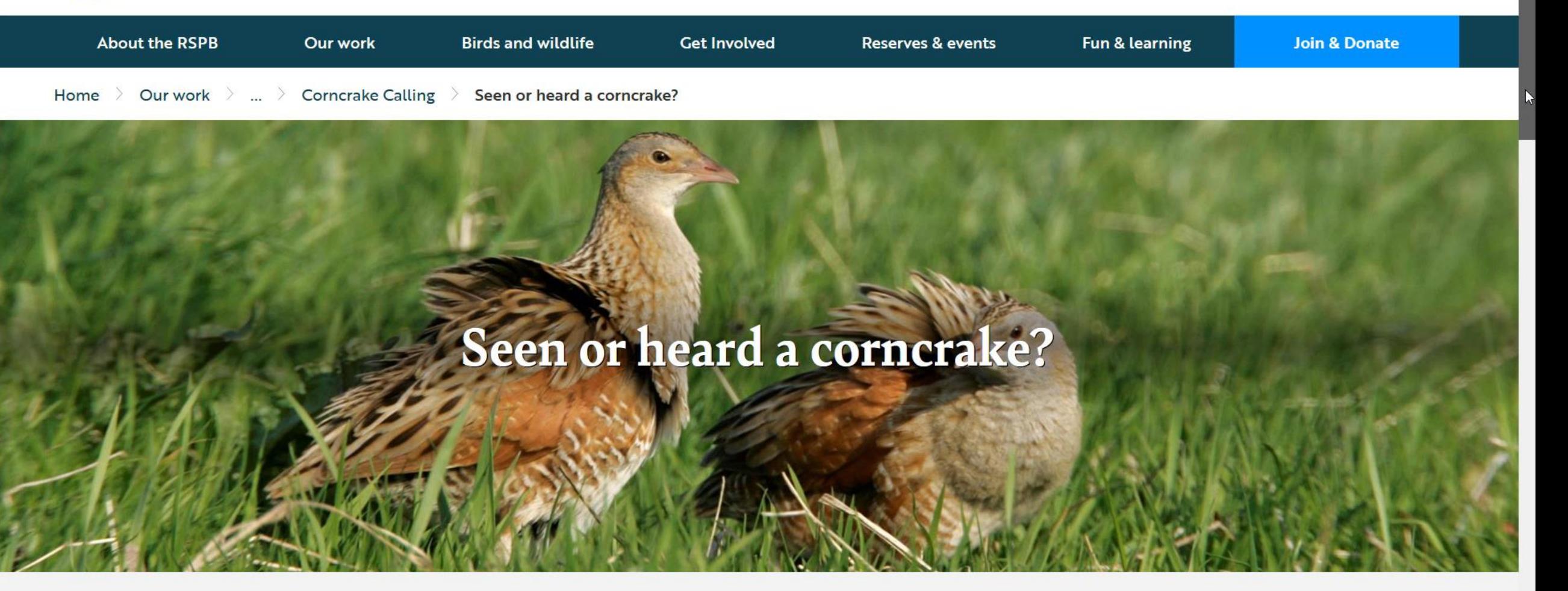

# Before you report a corncrake...

Please note, corncrake have legal protection under UK law. This means that the birds, their nests and eggs are protected. Please avoid disturbing Corncrake in the process of helping this project. You can find out more about the legislation that protects the species here. The location data you submit to RSPB Scotland will only be published for areas where corncrakes are widely known to breed regularly. Please DON'T share the location of corncrakes you have seen/heard in unusual locations on social media - if in doubt, contact the relevant county bird recorder (list here) to share the record in

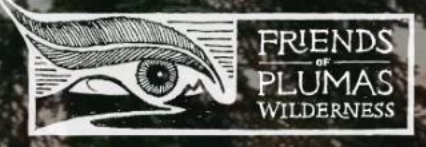

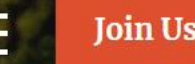

# PROTECT PLUMAS

Only 7% of the Feather River Watershed is protected. We aim to protect more.

**Our Vision** 

#### Individual State of Texas Assessment Tool (iSTAT)

The objective of this survey is to help state and local emergency management officials across Texas identify and gain an understanding of damages that have occurred during recent natural disaster activity.

Please submit one survey per impacted address.

Reporting damages to Emergency Management is a voluntary activity, is not a substitute for reporting damage to your insurance agency, and does not guarantee disaster relief assistance.

Para la encuesta en Español, haga Cliq Aquí

#### Contact Information:

Is the impacted location a Residence or Business?\*

 $\odot$ Residence

**Business** 

**First Name** 

# **Web surveys. What's new (June 2022)**

- **Map enhancements**
	- Set your own web maps
	- Default location options
	- Minimum map scale for drawing tolos
- **Calculations and hidden questions**
- **Dynamic text**
- **Social media cards**

# **Live Demo**

Followed by a poll…

# **What's your favorite feature so far?**

• Map question type enhancements

- Calculations and hidden questions
- Social media sharing
- Dynamic labels
- Other (add to chat)

**Live Poll**

# **Agenda**

60 minutes. A mix of slides, demos and live Q&A

#### • **What's new:**

- Web surveys
- Surveys for field data collection
- XLSForm & Connect
- **What's coming next**
- **To learn more**
- **Q&A**

# **Surveys for field data collection. What's new (June 2022)**

- **Markup tools**
- **Streaming tools**
- **Set the file name of images**

# **Image Markup tools (Draw and annotate palettes)**

- Photos are an important aspect of many field data collection workflows
- Survey123 includes ready-to-use markup tools
- Raise the value of your photos by highlighting in them what is important

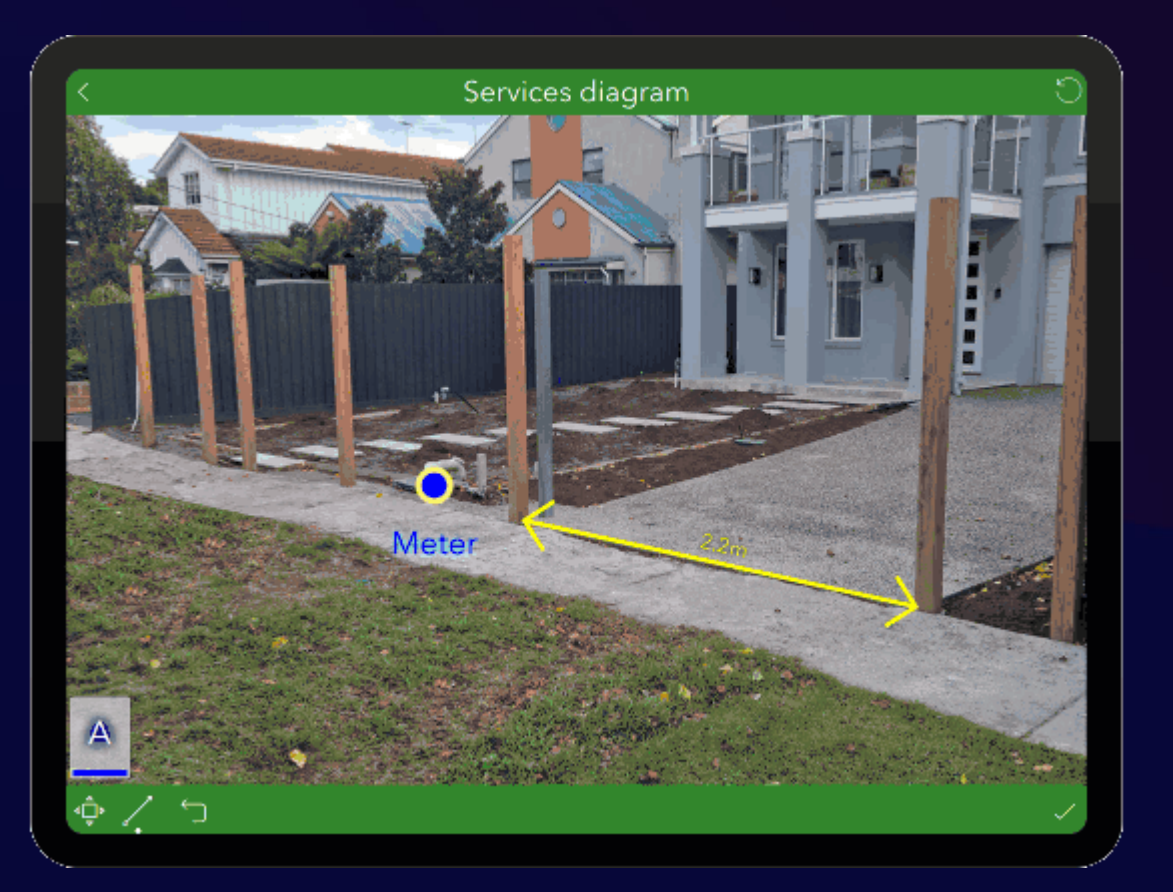

# **Custom Markup tools (Draw and annotate palettes)**

- Give your markup tools a meaning
- Tailor the markup experience to the workflow at hand
- Get more consistent markups
- Streamline the user experience
- Create your own palettes in Survey123 Connect and reuse them across multiple surveys

[Learn how to configure markup tools in Survey123](https://community.esri.com/t5/arcgis-survey123-blog/updates-to-draw-and-annotate-in-arcgis-survey123/ba-p/1100656)

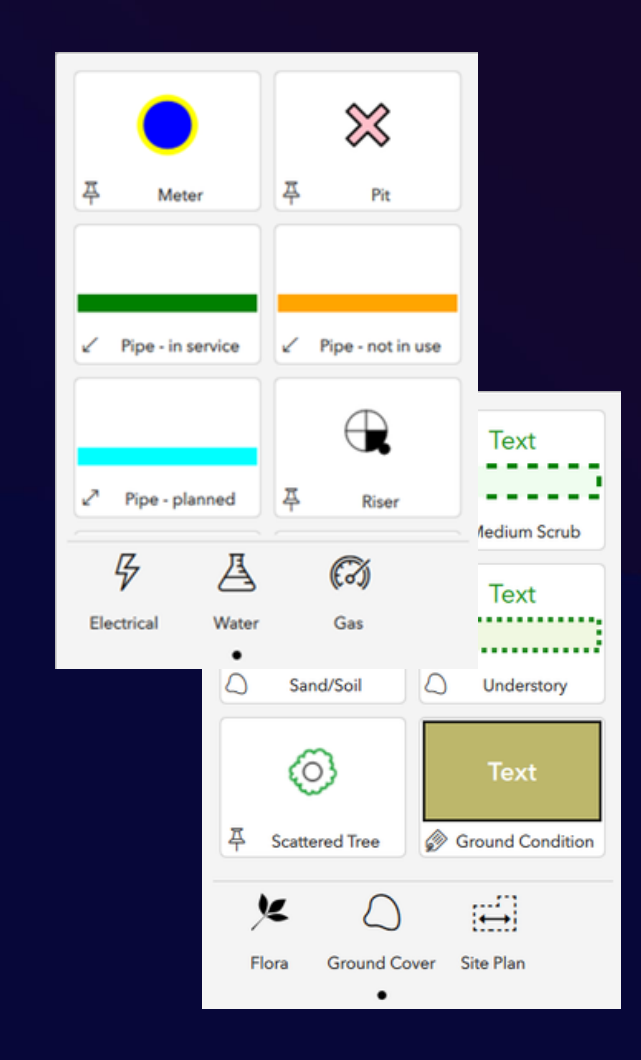

# **Live Demo**

# **Streaming tools**

- **Digitize a polyline or polygon as you walk or drive**
	- Uses location from your mobile device or,
	- External high accuracy GNSS receiver
- **Common use cases:**
	- Asset inspections and inventories: Road, pipe or other linear assets
	- Digitize the boundary of a property, crop or other area of interest

New streaming tool

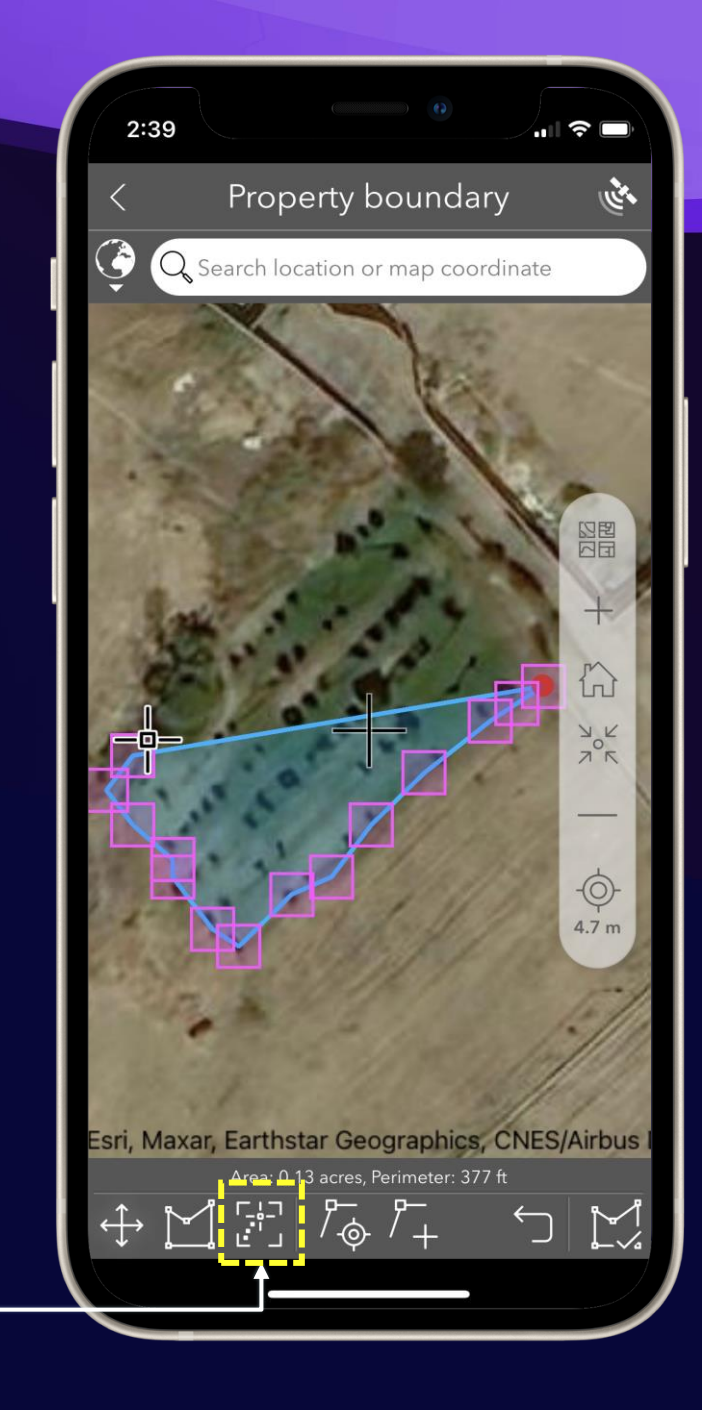

### **Field boundary delineation**

#### Field data collection by NASA Harvest & FAO in Malawi (May 2022)

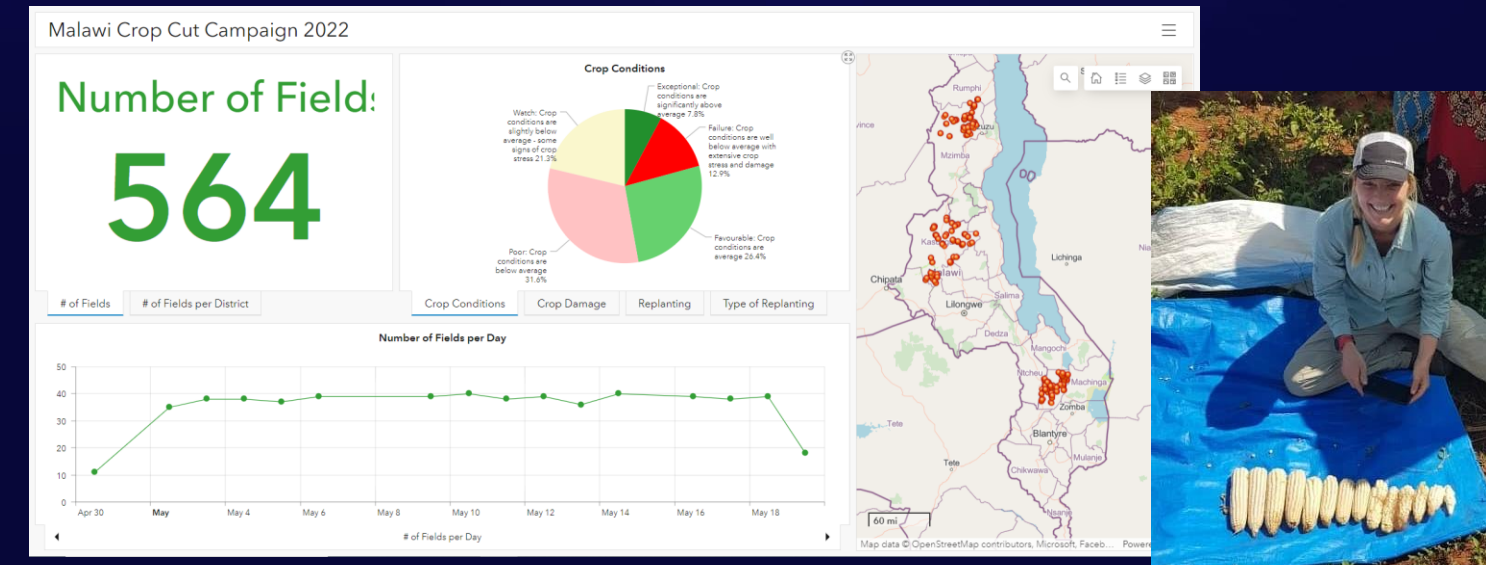

NASA Harvest early warning co-lead, Christina Justice, leads a joint field data collection campaign with FAO in Malawi. She is using ESRI's Survey123 mobile application to record crop statistics. Survey123 serves as the workhorse for data collected on crop conditions and field boundaries, both critical metrics for agricultural applications.

Data collected during this campaign is particularly useful for training Earth observation-based machine learning algorithms to recognize complicated field boundaries, differentiate crop types, and classify crop conditions. Ground data is critical for training these models so that agricultural estimates can be made in areas where ground data is not available or cannot be accessed

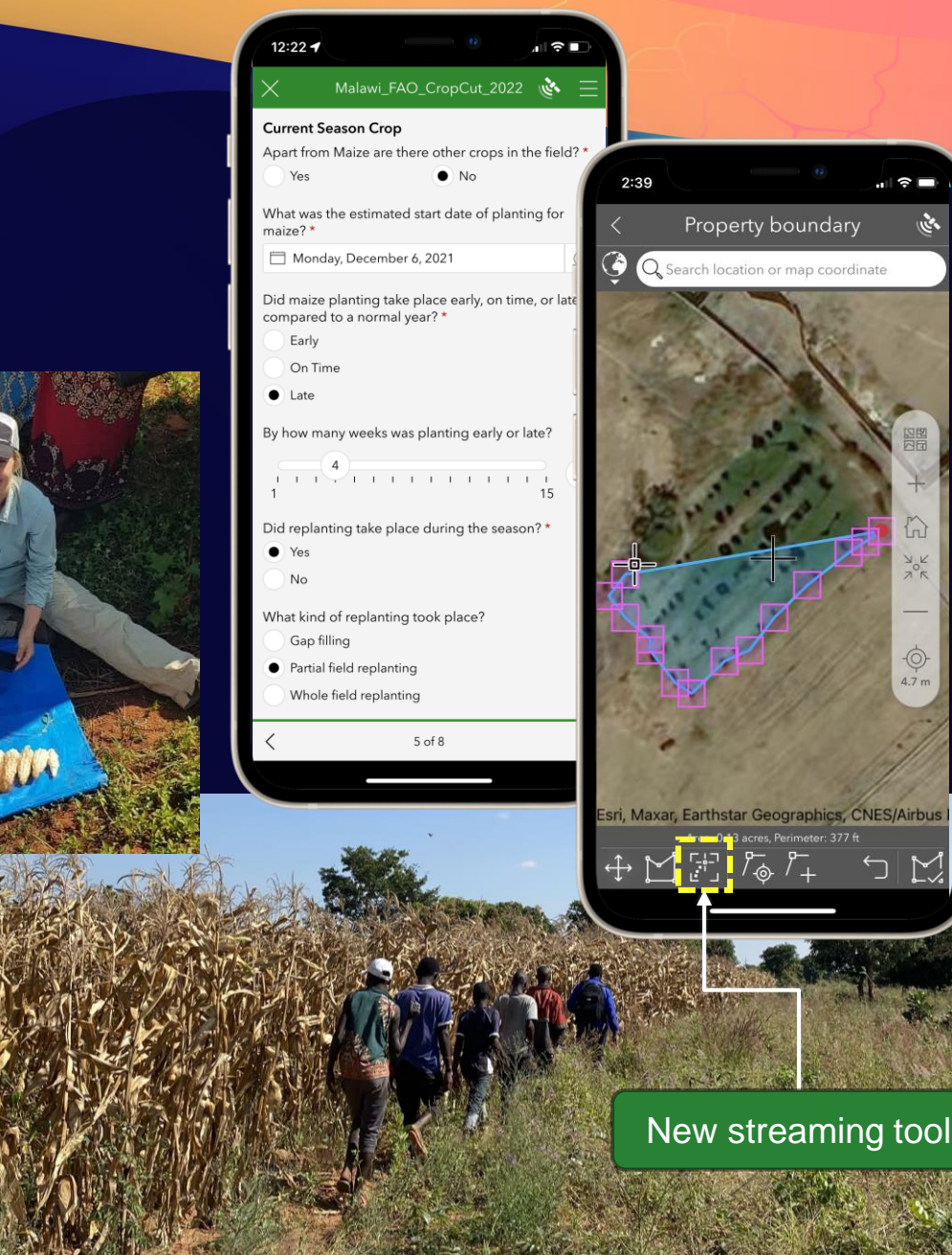

### **Field boundary delineation**

#### Field data collection by NASA Harvest & FAO in Malawi (May 2022)

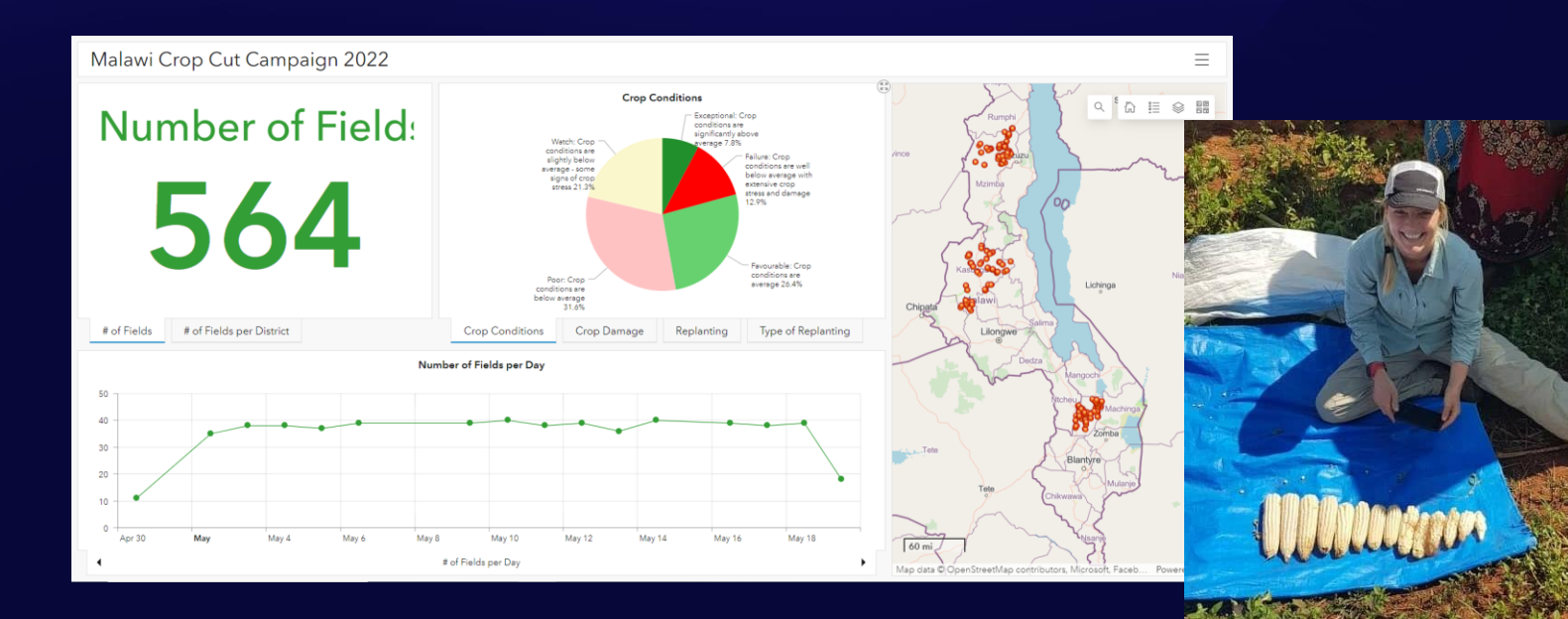

NASA Harvest early warning co-lead, Christina Justice, leads a joint field data collection campaign with FAO in Malawi. She is using ESRI's Survey123 mobile application to record crop statistics. Survey123 serves as the workhorse for data collected on crop conditions and field boundaries, both critical metrics for agricultural applications.

Data collected during this campaign is particularly useful for training Earth observation-based machine learning algorithms to recognize complicated field boundaries, differentiate crop types, and classify crop conditions. Ground data is critical for training these models so that agricultural estimates can be made in areas where ground data is not available or cannot be accessed

#### $12:22 - 4$ Malawi\_FAO\_CropCut\_2022 **Current Season Crop** \* Apart from Maize are there other crops in the field?  $\bullet$  No What was the estimated start date of planting for Monday, December 6, 2021 Did maize planting take place early, on time, or ompared to a normal year? \*  $On Tim$  $\bullet$  Late y how many weeks was planting early or late? **THE REPORT OF A 49 YEAR OLD FILM** Did replanting take place during the season?' What kind of replanting took place? Gap filling Partial field replanting Whole field replanting  $5$  of  $8$ **NASA Harvest & FAO field bun** ev123 3.14 Beta (Android)

# **Live Demo**

# **Set the file name of images**

- **Set the file name of images using an XLSForm expression**
	- Using form data previously entered
	- Using the current time and location
- **Applies to images:**
	- Photos
	- Signatures
- **Supported in the mobile and desktop apps**

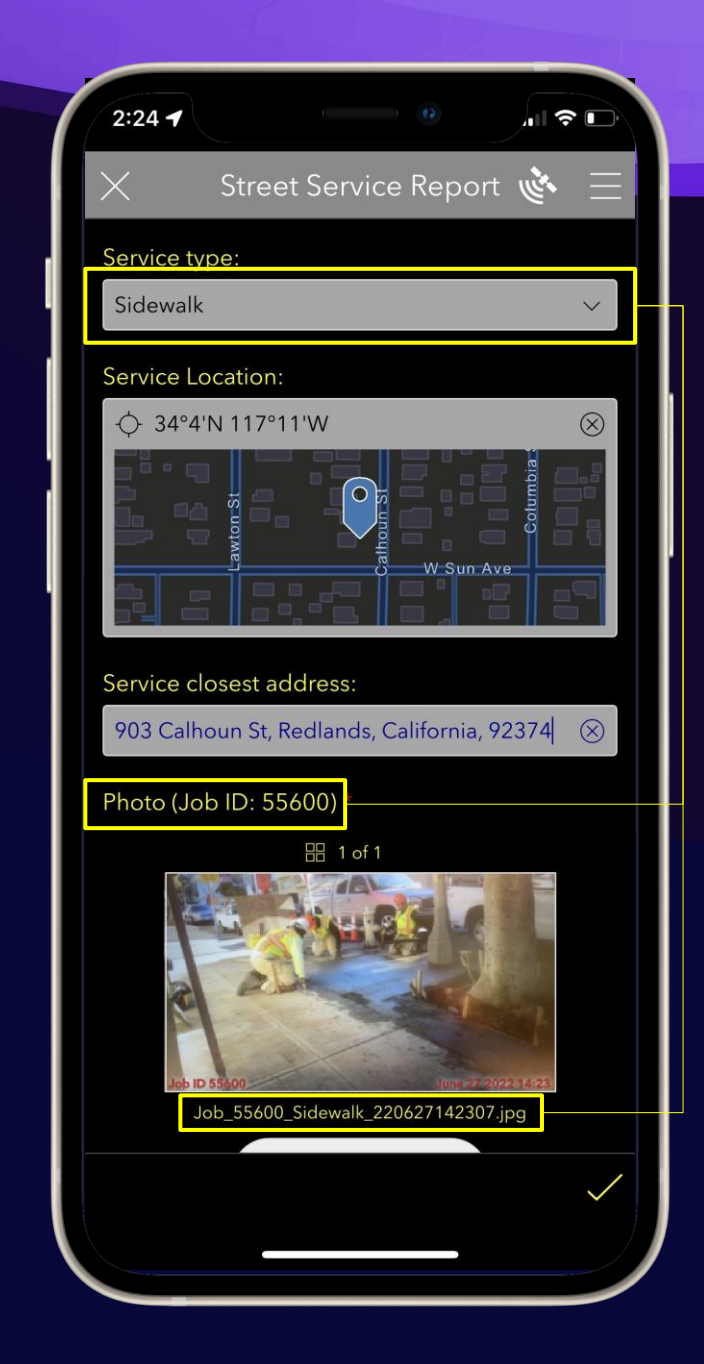

# **Live Demo**

# **What's your favorite mobile app feature?**

• Markup tools

**Live Poll**

- Streaming tools
- Set file name of photos
- Sorry, nothing caught my attention this time

# **Agenda**

60 minutes. A mix of slides, demos and live Q&A

#### • **What's new:**

- Web surveys
- Surveys for field data collection
- XLSForm & Connect
- **What's coming next**
- **To learn more**
- **Q&A**

# **XLSForm and Connect. What's new (June 2022)**

- **Streaming tools (Field app only)**
- **Set file name of images**
- **User and device properties: pulldata("@property")**

# **Streaming tools**

- Streaming tools are hidden by default
- Add 'streaming' to the method parameter to enable them
- Compatible with geoshape (polygon) and geotrace (polyline)

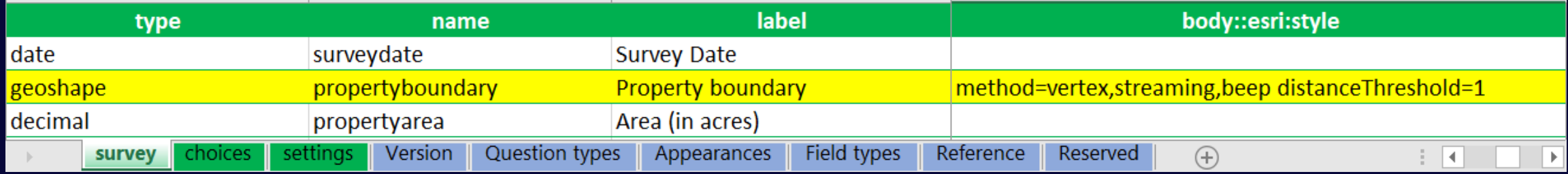

• Optionally, add 'beep' for audible feedback and 'distanceThreshold'

# **Set file name of images**

#### • Use the fileName parameter in bind::esri:parameters

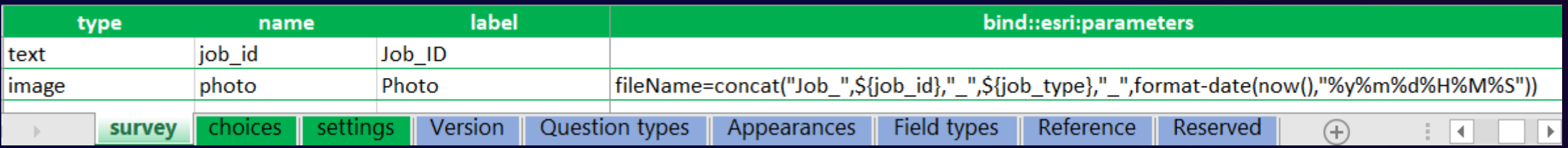

- Supported in the mobile and desktop apps, but not in the web app
- Not aplicable to audio question type yet
- Warning: Make sure the file name is unique! Otherwise, Survey123 will default to an automatically generated file name

[Learn more: Media questions](https://doc.arcgis.com/en/survey123/desktop/create-surveys/xlsformmedia.htm#GUID-22BCA2FE-B1F5-428A-B616-1623D0D46A82)

# **Get user & device info with pulldata(**"**@property**"**)**

• Retrieve information about the user, device and Survey123 app used to submit data

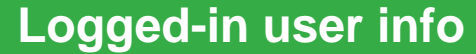

pulldata('@property','username')

pulldata('@property','userFullName')

pulldata('@property','userFirstName')

pulldata('@property','userLastName')

pulldata('@property','email')

#### **Device info**

pulldata("@property", 'deviceModel')

pulldata('@property', 'OS')

pulldata('@property',' appVersion')

pulldata("@property", 'surveyName')

pulldata("@property", 'userAgent')

# **Agenda**

60 minutes. A mix of slides, demos and live Q&A

#### • **What's new:**

- Web surveys
- Surveys for field data collection
- XLSForm & Connect
- **What's coming next**
- **To learn more**
- **Q&A**

# **What's coming next**

#### • **Spatial calculations**

- An alternative to custom JS functions
- In the web designer
- With pulldata("@layer")
- **Support for indoors**
- **Location sharing**
- **Laser rangefinders**
- **Reports with Microsoft Power Automate**
- **Smart Camera advancements**

# **Agenda**

60 minutes. A mix of slides, demos and live Q&A

#### • **What's new:**

- Web surveys
- Surveys for field data collection
- XLSForm & Connect
- **What's coming next**
- **To learn more**
- **Q&A**

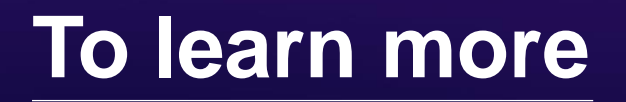

- What's [new announcement](https://www.esri.com/arcgis-blog/products/survey123/announcements/whats-new-in-arcgis-survey123-june-2022/) (includes links to relevant help topics)
- Markup tools
	- [Blog post with](https://community.esri.com/t5/arcgis-survey123-blog/updates-to-draw-and-annotate-in-arcgis-survey123/ba-p/1100656) the basics
	- [Blog post describing](https://community.esri.com/t5/arcgis-survey123-blog/custom-palettes-for-image-annotation-in-survey123/ba-p/1146829) custom tools
- [Streaming](https://doc.arcgis.com/en/survey123/desktop/create-surveys/geotracegeoshape.htm#ESRI_SECTION1_9FF9489173C741DD95472F21B5AD8374) tools help topic
- Image [file names](https://doc.arcgis.com/en/survey123/desktop/create-surveys/xlsformmedia.htm#GUID-22BCA2FE-B1F5-428A-B616-1623D0D46A82) help topic
- Device and user [properties](https://doc.arcgis.com/en/survey123/desktop/create-surveys/prepopulateanswers.htm#ESRI_SECTION1_D52683929B1C4543B236BAC00E7F1876) help topic
- [Calculation](https://doc.arcgis.com/en/survey123/desktop/create-surveys/prepopulateanswers.htm#ESRI_SECTION1_FC295EA0A9354DCFA970B1D0B30D4DF4) modes help topic

# **Agenda**

60 minutes. A mix of slides, demos and live Q&A

#### • **What's new:**

- Web surveys
- Surveys for field data collection
- XLSForm & Connect
- **What's coming next**
- **To learn more**
- **Q&A**

# **Live Q&A**

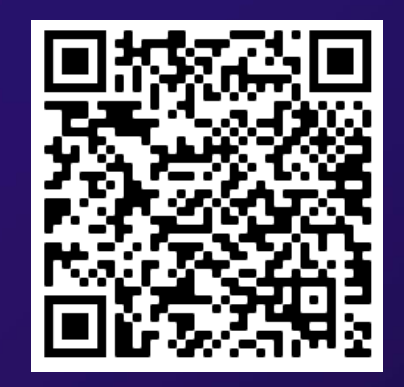

Scan to download presentation slides

#### **Keep in touch**

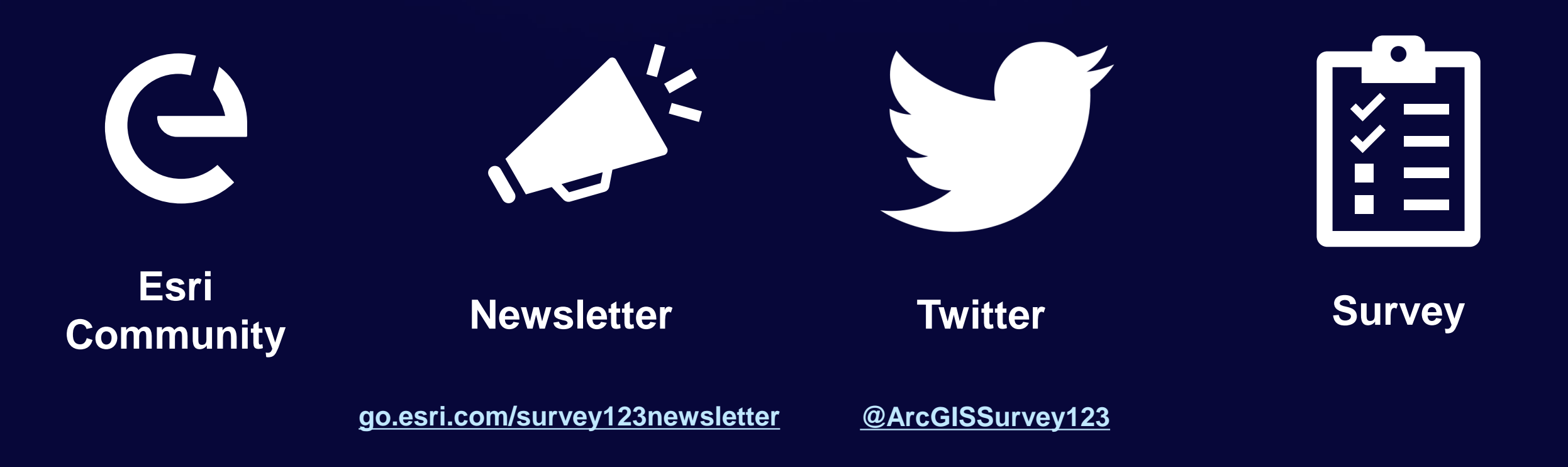

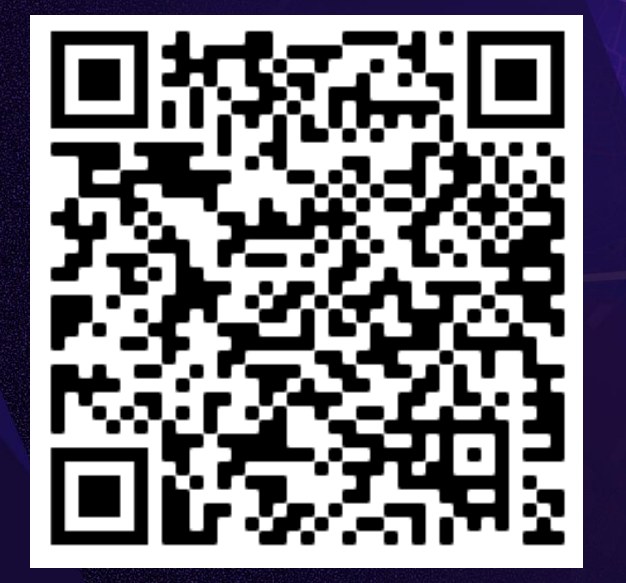

Scan to download presentation slides

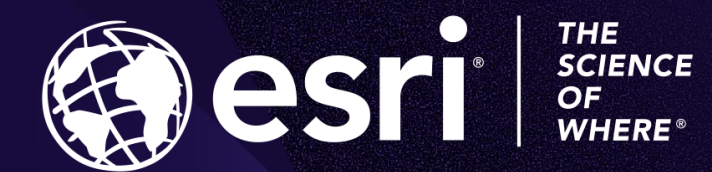

Copyright © 2022 Esri. All rights reserved.